# CSC 443: Web Programming

### Haidar Harmanani

Department of Computer Science and Mathematics Lebanese American University Byblos, 1401 2010 Lebanon

CSC443: Web Programming

### **2**

**1**

# CSS for Styling (continued)

**<link href="***filename***" type="text/css" rel="stylesheet"/>**

### Linking to sections of a web page

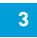

<p>Visit <a href= "http://www.textpad.com/download/index.html#downloads"> textpad.com</a> to get the TextPad editor.</p> <p><a href="#mission">View our Mission Statement</a></p> *HTML*

Visit textpad.com to get the TextPad editor.

View our Mission Statement

*output*

- $\Box$  Link target can include an ID at the end, preceded by a #
- $\square$  Browser will load that page and scroll to element with given ID

CSC443: Web Programming

### HTML id attribute

**4**

<p>Coding Horror! Coding Horror!</p>  $\leq p$  id="mission">Our mission is to combine programming and <q>human</q> factors with geekiness!</p>

*HTML*

Coding Horror! Coding Horror!

Our mission is to combine programming and "human" factors with geekiness! *output*

- $\Box$  A unique ID for an element on a page
- $\Box$  Each ID must be unique; can only be used once in the page

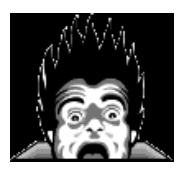

### Interjection: Coding Horror

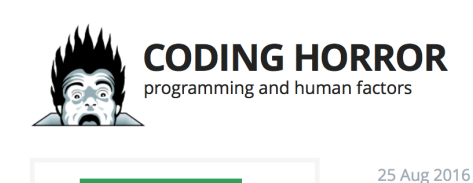

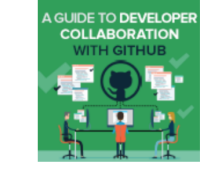

**5**

Learn how to enhance your code review process in GitHub using Collaborator.

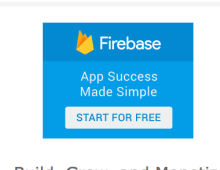

Build, Grow, and Monetize your mobile/web apps with CSC443: Web Project Programming

### **Can Software Make You Less Racist?**

I don't think we computer geeks appreciate how profoundly the rise of the smartphone, and Facebook, has changed the Internet audience. It's something that really only happened in the last five years, as smartphones and data plans dropped radically in price and became accessible – and addictive – to huge segments of the population.

Google" Custom Search

People may have regularly used computers in 2007, sure, but that is a very different thing than having your computer in your pocket, 24/7, with you every step of every day, fully integrated into your life. As Jerry Seinfeld noted in 2014:

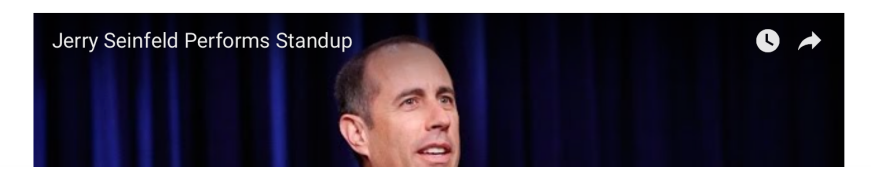

## CSS ID selectors

```
6
  #mission {
  font-style: italic;
  font-family: "Garamond", "Century Gothic", serif;
  } CSS
```
Coding Horror! Coding Horror!

*Our mission is to combine programming and "human" factors with geekiness! output*

 $\Box$  Applies style only to the paragraph that has the ID of mission

## CSS ID selectors

**7**

<p>Coding Horror! Coding Horror!</p>  $\leq p$  id="mission">Our mission is to combine programming and <q>human</q> factors with geekiness!</p>

*HTML*

Coding Horror! Coding Horror!

*Our mission is to combine programming and "human" factors with geekiness! output*

 $\Box$  Applies style only to the paragraph that has the ID of mission

CSC443: Web Programming

## CSS ID selectors

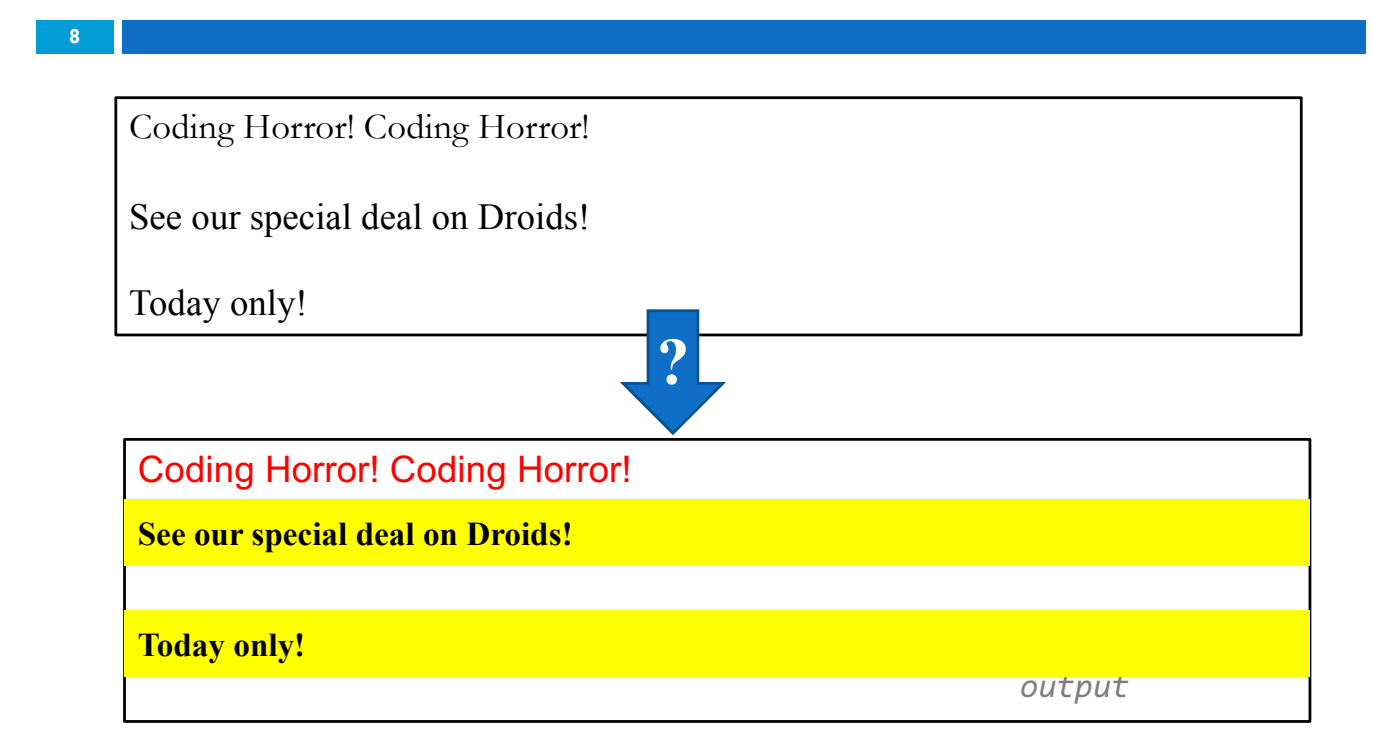

### HTML class attribute

<p **class="shout**">Coding Horror! Coding Horror!</p> <p **class="special**">See our special deal on Droids!</p> <p **class="special**">Today only!</p> *HTML*

Coding Horror! Coding Horror!

See our special deal on Droids!

Today only! *output*

- 
- $\Box$  A way to group some elements and give a style to only that group
- $\Box$  Unlike an id, a class can be reused as much as you like on the page
	- □ "I don't want ALL paragraphs to be yellow, just these three..."

CSC443: Web Programming

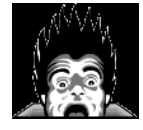

## CSS class selectors

**10**

**9**

```
.special {
background-color: yellow;
font-weight: bold;
}
p.shout {
```
color: red; font-family: cursive; } *CSS*

Coding Horror! Coding Horror!

**See our special deal on Droids!** 

**Today only!** 

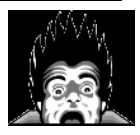

### CSS class selectors

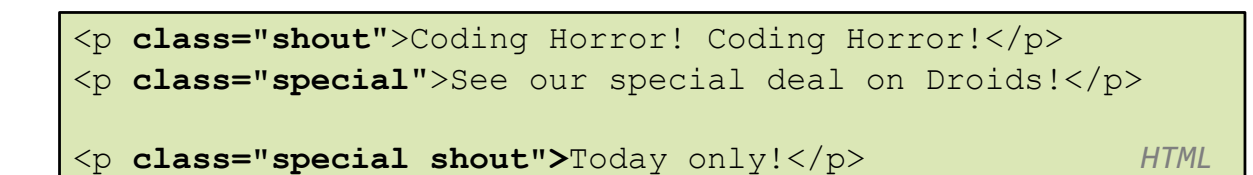

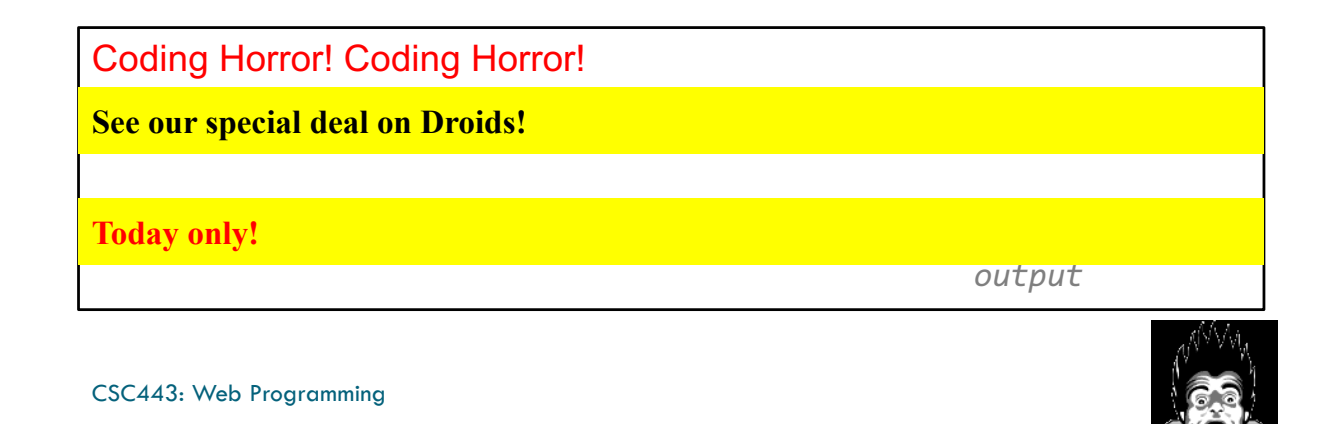

### CSS ID selectors

**12**

**11**

a:link {  $color: #FF0000;$  } /\* unvisited link \*/ a:visited { color: #00FF00; } /\* visited link \*/ a:hover { color: #FF00FF; } /\* mouse over link \*/

*CSS*

Buy Early Buy Often!

## CSS ID selectors

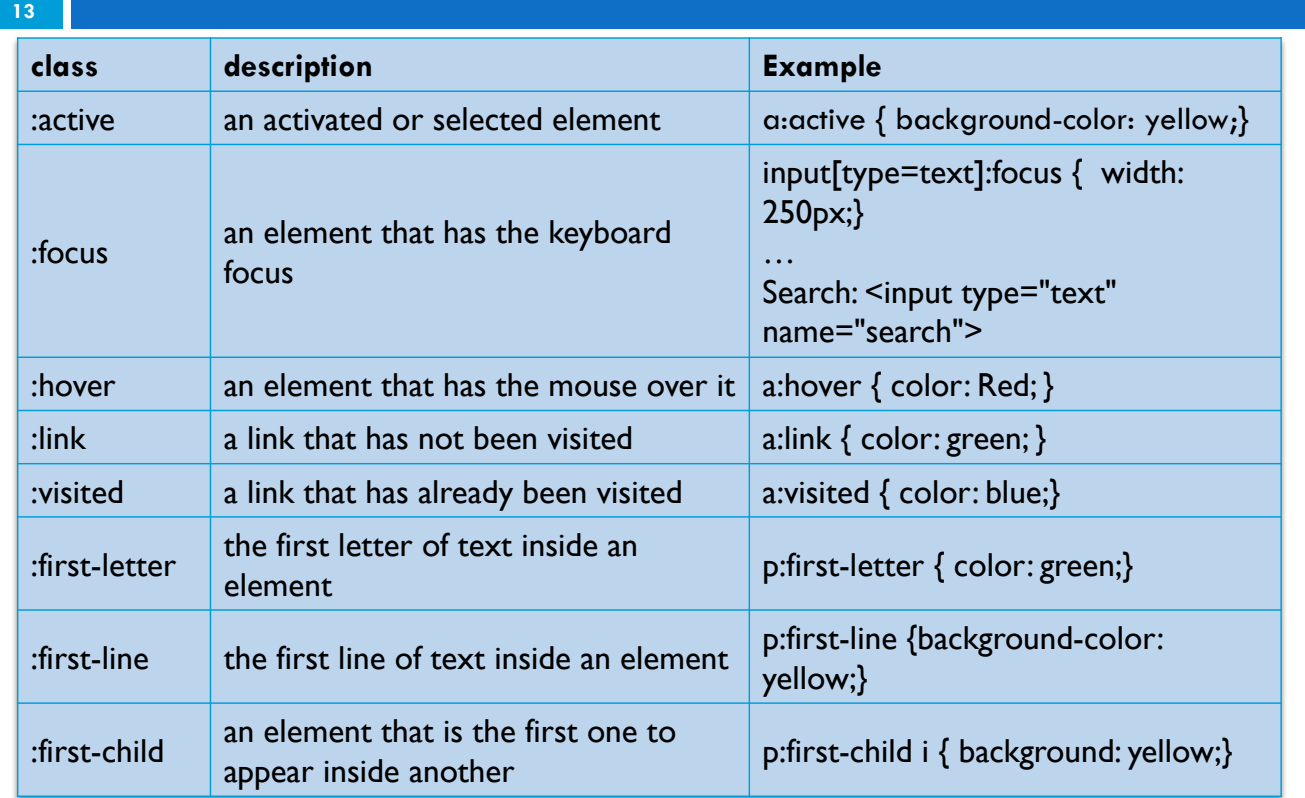

# 14 Styling Page Sections

## Why do we need page sections?

- $\square$  Style individual elements, groups of elements, sections of text or of the page
- □ Create complex page layouts

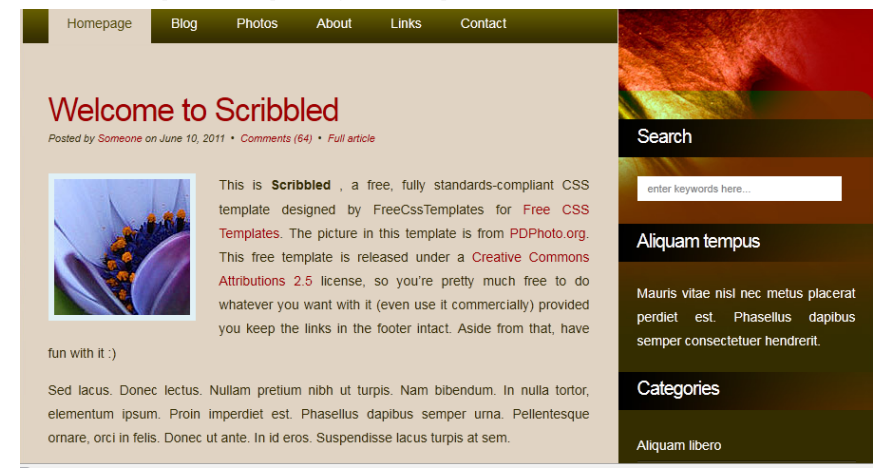

CSC443: Web Programming

**15**

### Sections of a page <div>

### **16 <div class="shout">** <h2>Coding Horror! Coding Horror!</h2> <p **class="special**">See our special deal on Droids!</p> <p>We'll beat any advertised price!</p> **</div>** *HTML*

### **Coding Horror! Coding Horror!**

**See our special deal on Droids!**

We'll beat any advertised price!

- $\Box$  Tag used to indicate a logical section or area of a page
- $\Box$  Has no appearance by default, but you can apply styles to it

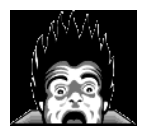

### Inline Sections <span>

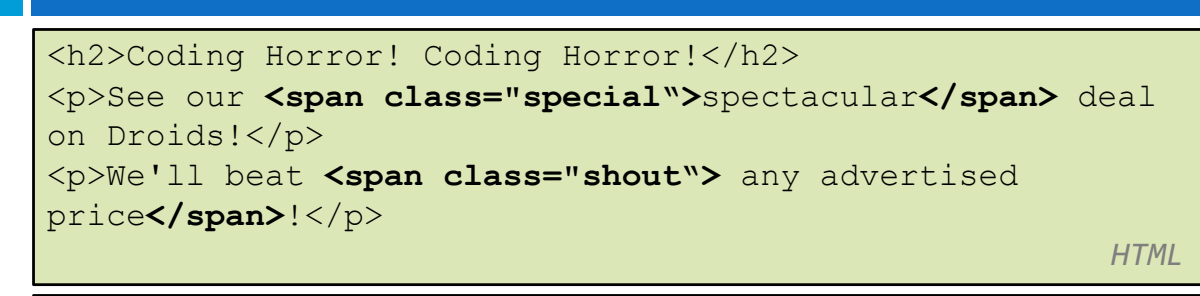

### **Coding Horror! Coding Horror!**

See our **spectacular** deal on Droids!

We'll beat any advertised price!

*output*

 $\Box$  has no onscreen appearance, but you can apply a style or ID to it, which will be applied to the text inside the span

CSC443: Web Programming

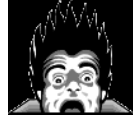

## CSS context selectors

```
18
```

```
selector1 selector2 {
properties
} CSS
```
 $\Box$  applies the given properties to selector 2 only if it is inside a selector1 on the page

```
selector1 > selector2 {
properties
} CSS
```
¨ applies the given properties to selector2 only if it is *directly* inside a selector1 on the page

### Context selector example

**19**

```
<p>Eat at <strong>Greasy's Burger</strong>...</p>
\langleul>
<li>The <strong>greasiest</strong> burgers in town!</li>
<li>Yummy and greasy at the same time!</li>
</ul> HTML
```

```
li strong { text-decoration: underline; }
```
*CSS*

### Eat at **Greasy's Burger**…

- The **greasiest** burgers in town!
- Yummy and greasy at the same time!

*output*

CSC443: Web Programming

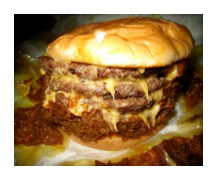

### More complex example

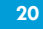

#### **<div id="ad">**

```
<p>Eat at <strong>Greasy's Burger</strong>...</p>
\langle u1 \rangle<li class="important">The <strong>greasiest</strong> 
burgers in town!</li>
<li>Yummy and <strong>greasy at the same time 
</strong>!</li>
\langle/ul>
</div> HTML
```
**#ad li.important strong** { text-decoration: underline; }

*CSS*

### Eat at **Greasy's Burger**…

- The **greasiest** burgers in town!
- Yummy and **greasy at the same time**!

### The CSS Box Model

#### **21**

- □ Every element composed of:
	- **□** Content The content of the box, where text and images appear
	- **□ Padding** Clears an area around the content. The padding is transparent
	- $\blacksquare$  **Border** A border that goes around the padding and content
	- **□ Margin** Clears an area outside the border. The margin is transparent

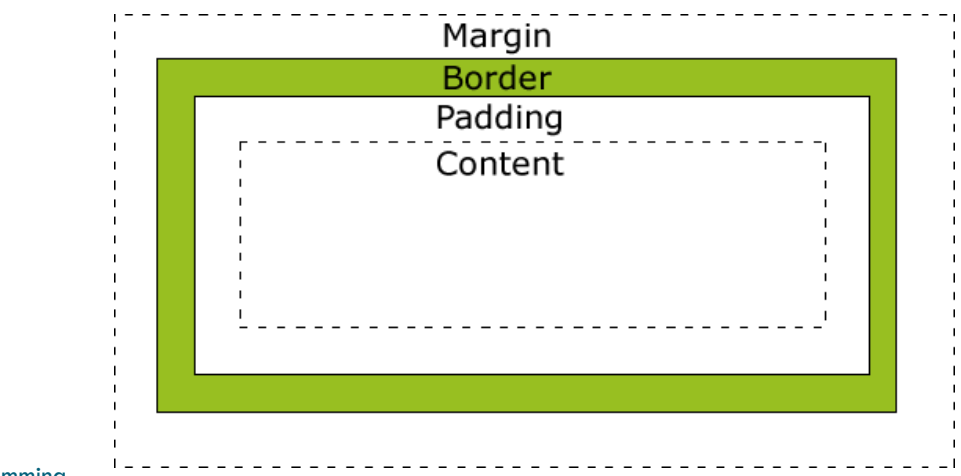

CSC443: Web Programming

CSC443: Web Programming

### The CSS Box Model (cont.)

#### **22**

- $\Box$  The total width of an element should be calculated like this:
	- $\Box$  Total element width = width + left padding + right padding + left border + right border + left margin + right margin
- $\Box$  The total height of an element should be calculated like this:
	- $\Box$  Total element height = height + top padding + bottom padding + top border + bottom border + top margin + bottom margin

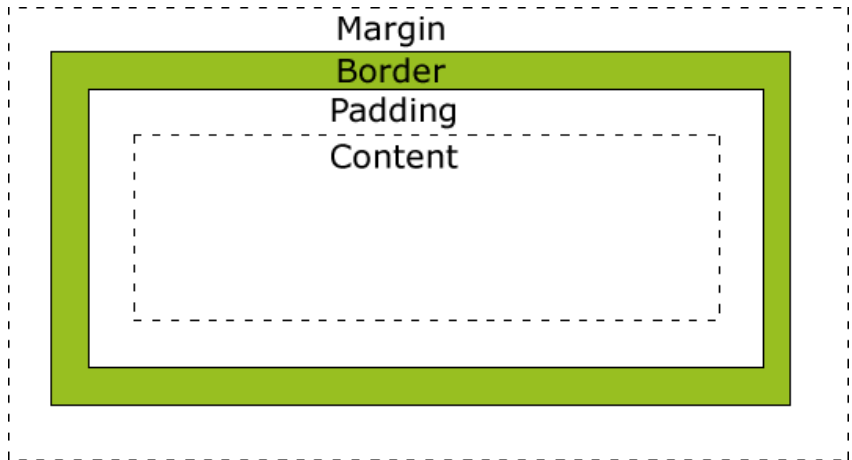

### The CSS Box Model (cont.)

```
<style>
div {
    background-color: lightgrey;
    width: 300px;
    border: 25px solid green;
    padding: 25px; 
    margin: 25px;
}
</style>
```
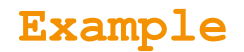

CSC443: Web Programming

### The CSS Box Model (cont.)

**24**

**23**

<head> <style>  $div f$ background-color: lightgrey; width: 300px;<br>border: 25px solid green; padding: 25px; margin: 25px; </style>  $\left\langle$ /head> <body>

<h2>Demonstrating the Box Model</h2>

<p>The CSS box model is essentially a box that wraps around every HTML element. It consists of: borders, padding, margins, and the actual content.</p>

<div>This text is the actual content of the box. We have added a 25px padding, 25px margin and a 25px green border. Ut enim ad minim veniam, quis nostrud exercitation ullamco laboris nisi ut aliquip ex ea commodo<br>consequat. Duis aute irure dolor in reprehenderit in voluptate velit esse cillum dolore eu fugiat nulla pariatur. Excepteur sint occaecat cupidatat non proident, sunt in culpa qui officia deserunt mollit anim id est laborum.</div>

#### **Demonstrating the Box Model**

The CSS box model is essentially a box that wraps around every HTML element. It consists of: borders, padding, margins, and the actual content.

> This text is the actual content of the box. We have added a 25px padding, 25px margin and<br>a 25px green border. Ut enim ad minim veniam, quis nostrud exercitation ullamco<br>laboris nisi ut aliquip ex ea commodo consequat. Duis aute irure dolor in<br>reprehenderit in voluptate velit esse cillum dolore eu fugiat nulla pariatur. Excepteur sint occaecat cupidatat non proident, sunt in culpa<br>qui officia deserunt mollit anim id est laborum

### Document Flow – block elements

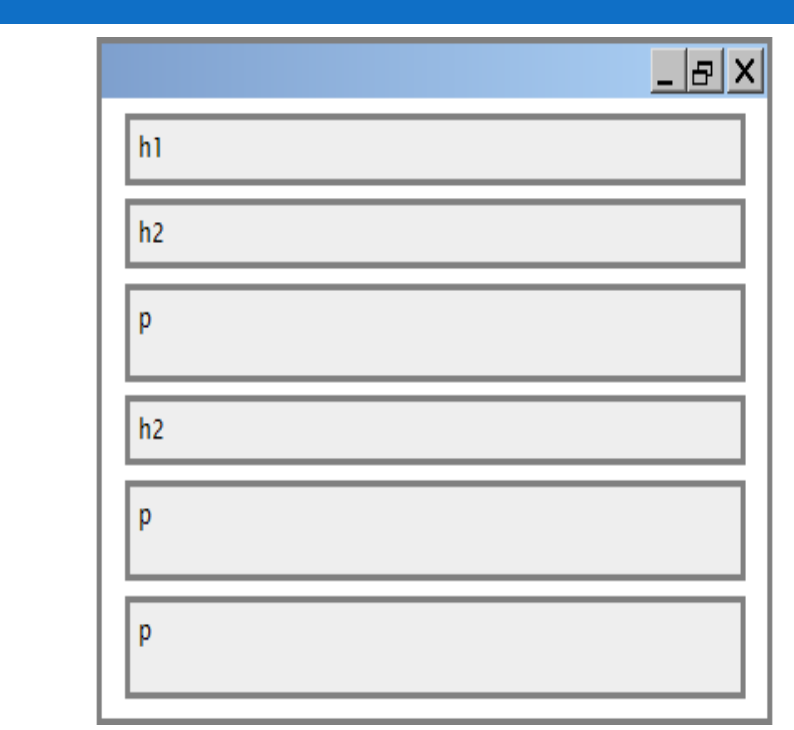

CSC443: Web Programming

**25**

**26**

### Document flow - inline elements

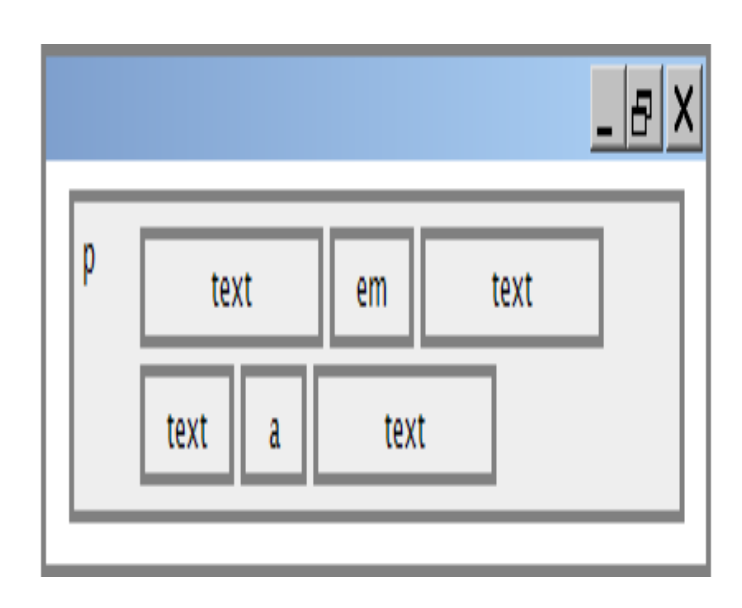

### Document flow - a larger example

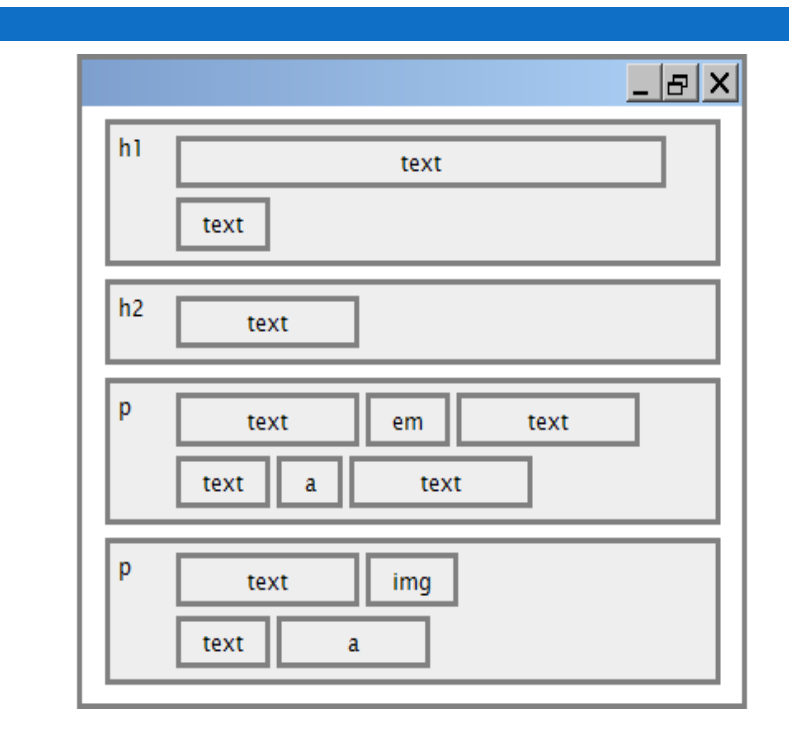

CSC443: Web Programming

**27**

### CSS properties for borders

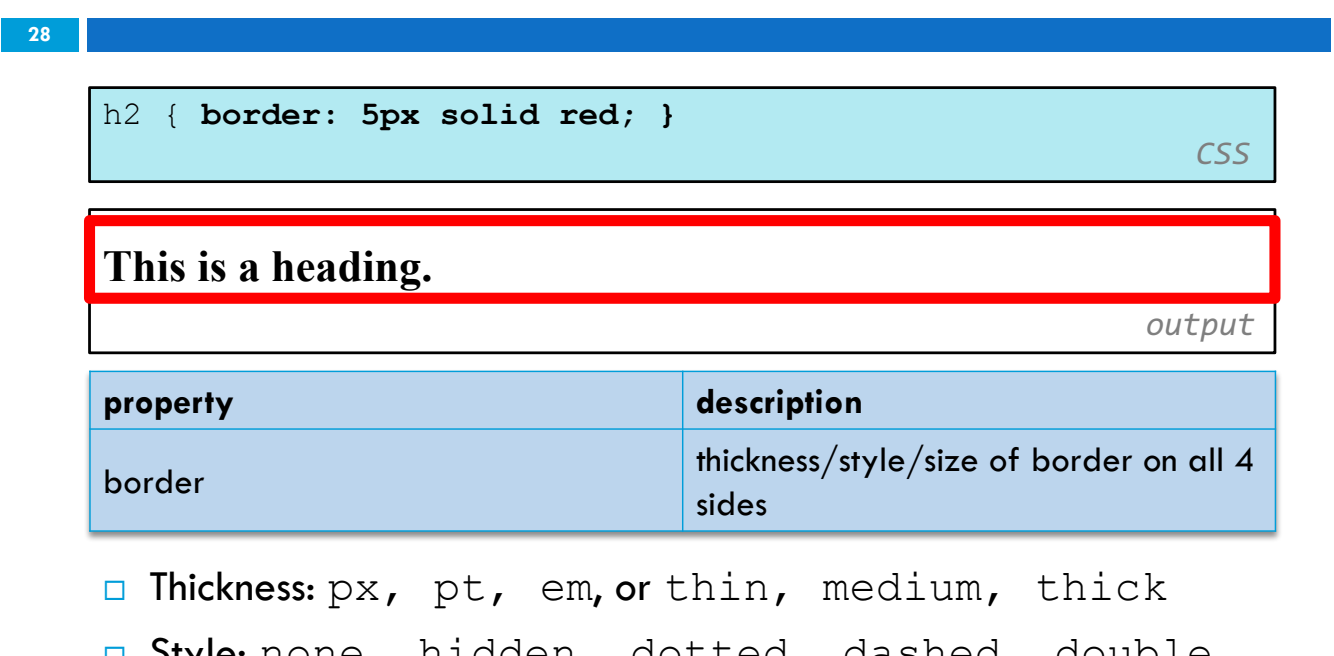

### More border properties

#### **29**

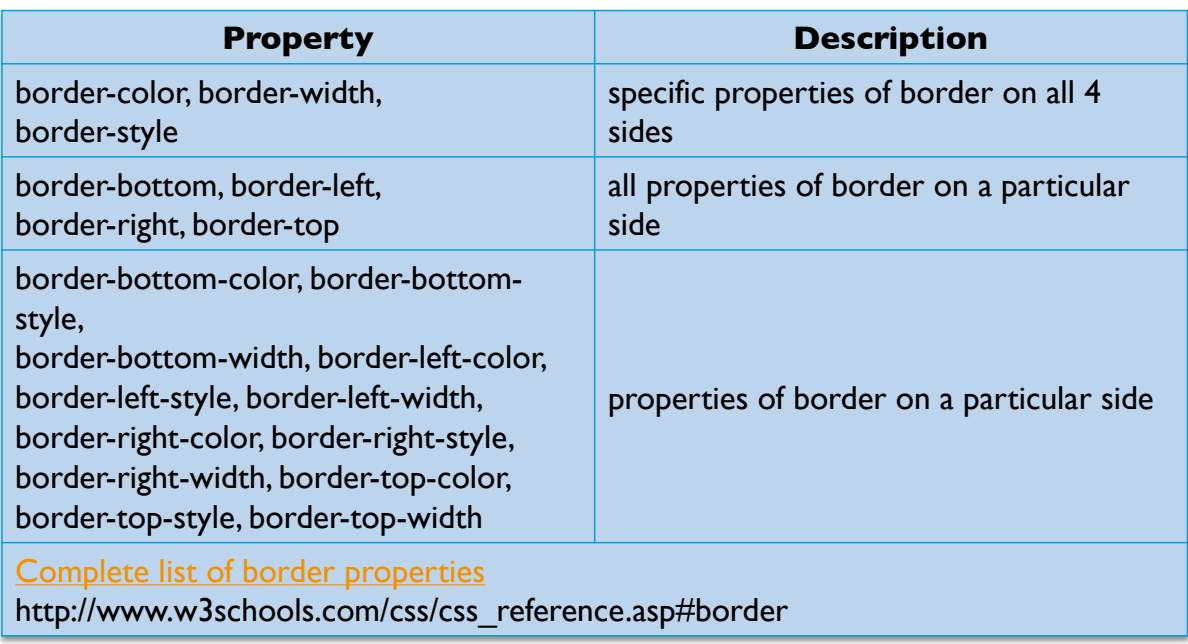

CSC443: Web Programming

### Another border example

```
30
```

```
h2 {
border-left: thick dotted #CC0088;
border-bottom-color: rgb(0, 128, 128);
border-bottom-style: double;
}
```
*CSS*

### **This is a heading.**

- $\square$  each side's border properties can be set individually
- $\Box$  if you omit some properties, they receive default

## CSS properties for padding

#### **31**

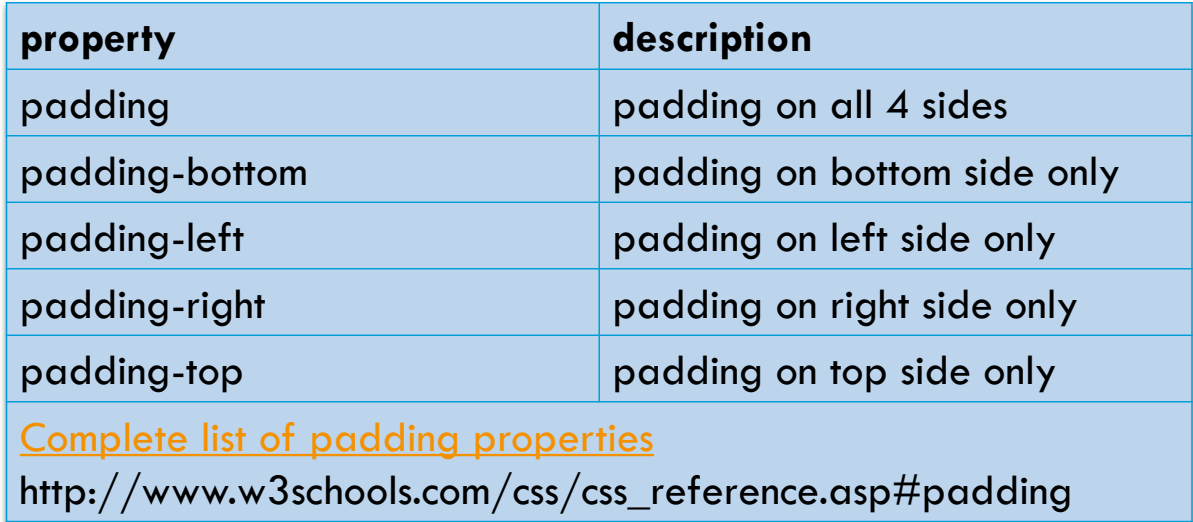

CSC443: Web Programming

### Padding example 1

**32**

p { **padding: 20px;** border: 3px solid black; } h2 { **padding: 0px;** background-color: yellow; }

*CSS*

This is a first paragraph.

This is a second paragraph.

**This is a heading** 

### Padding example 2

**33**

```
p {
padding-left: 200px; padding-top: 30px;
background-color: fuchsia;
} CSS
```
This is a first paragraph

This is a second paragraph

*output*

 $\Box$  each side's padding can be set individually

 $\Box$  notice that padding shares the background color of the element

CSC443: Web Programming

## CSS properties for margins

**34**

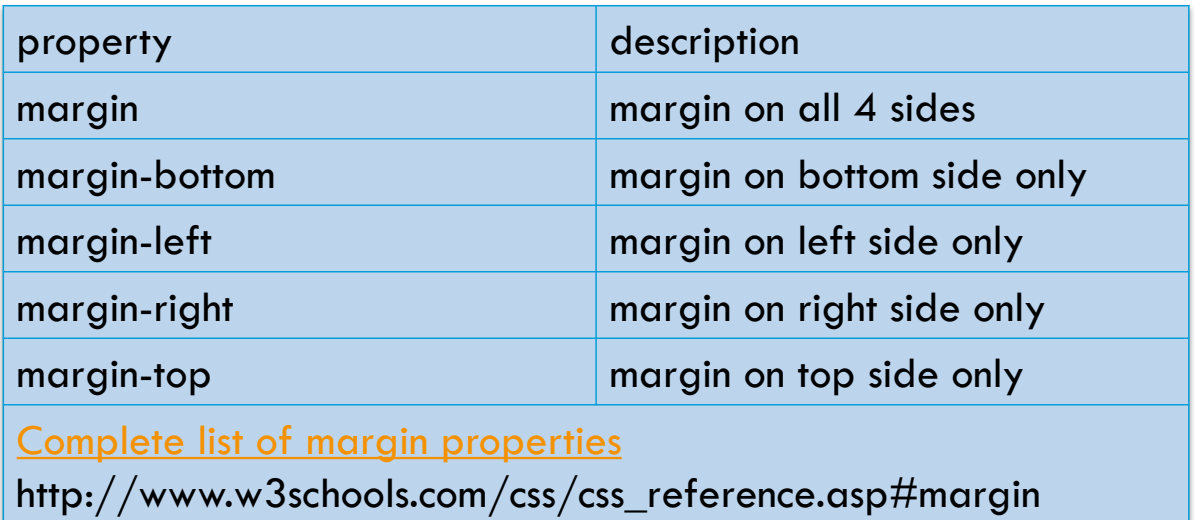

### Margin example 1

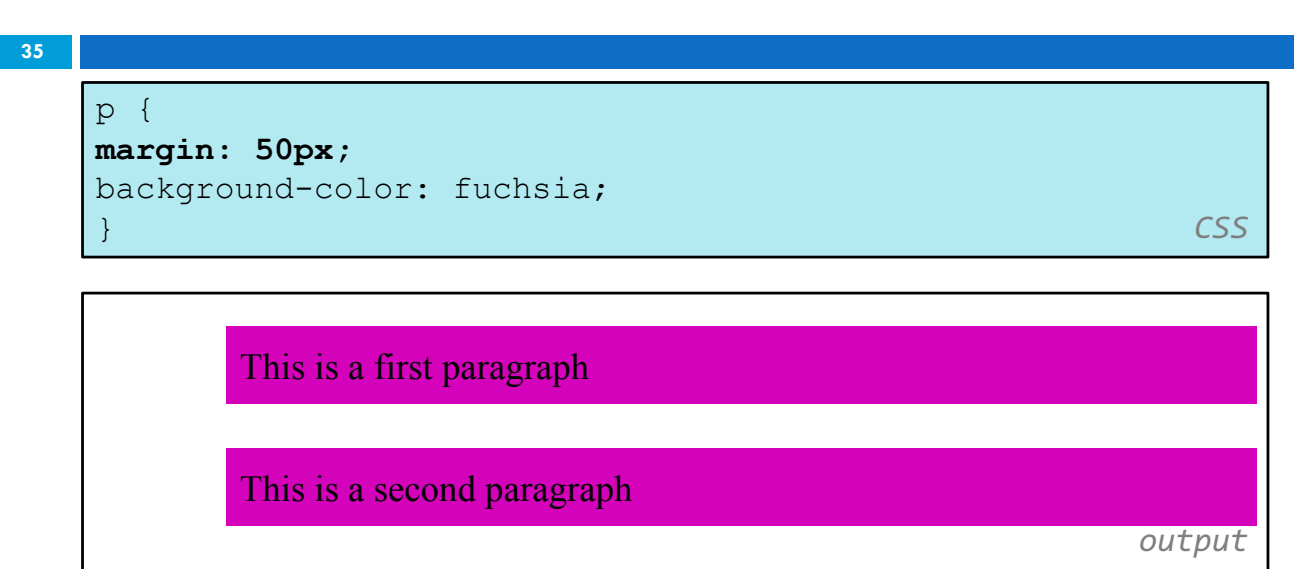

### $\Box$  notice that margins are always transparent

CSC443: Web Programming

## Margin example 2

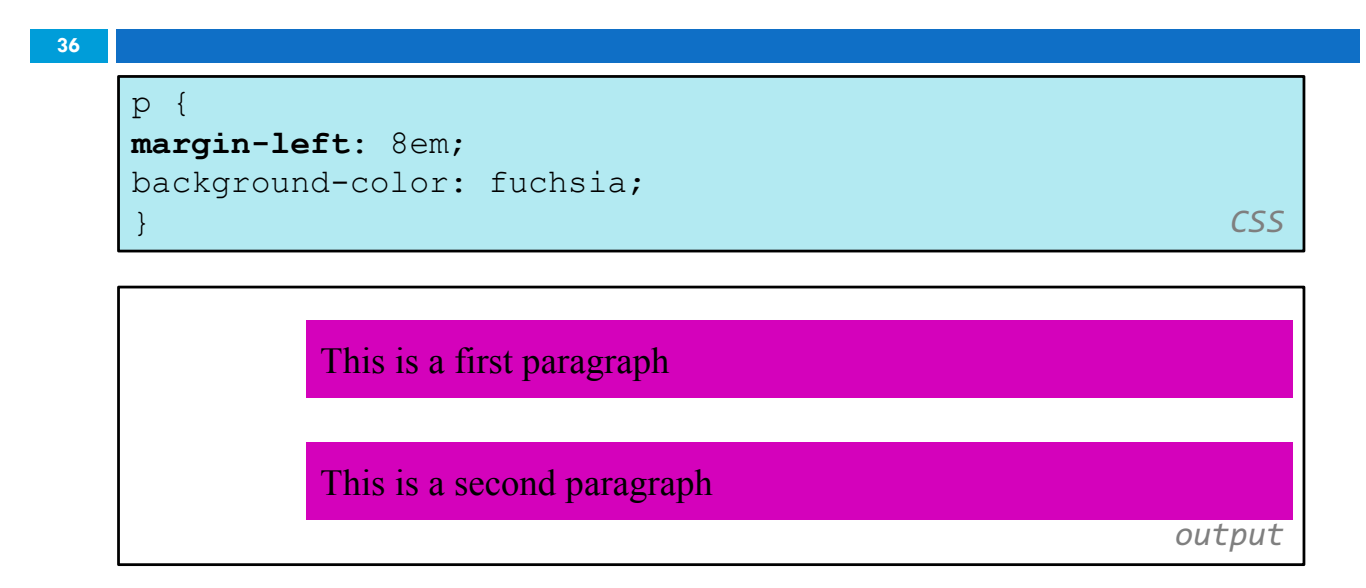

 $\Box$  each side's margin can be set individually

CSC443: Web Programming

### CSS properties for dimensions

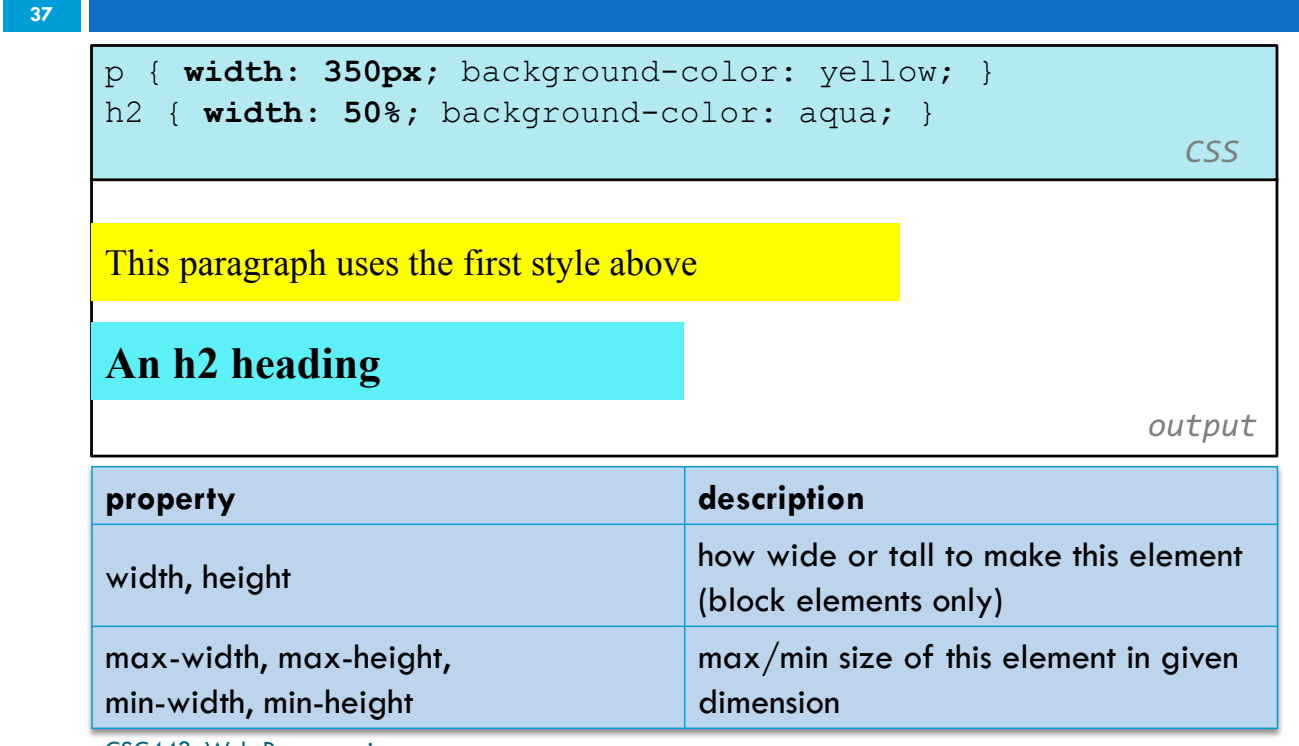

CSC443: Web Programming

### Centering a block element: auto margins

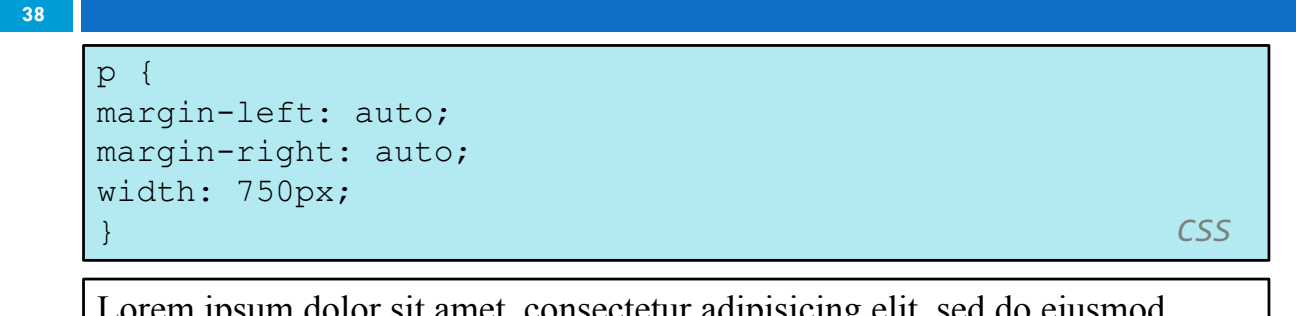

onsectetur adipisicing elit, sed do eiusmod tempor incididunt ut labore et dolore magna aliqua.

- $\Box$  works best if  $width$  is set (otherwise, may occupy entire width of page)
- $\Box$  to center inline elements within a block element, use  $text$ align: center;

### Example: Drop-Down Menu

**39**

□ How can we do the menus below?

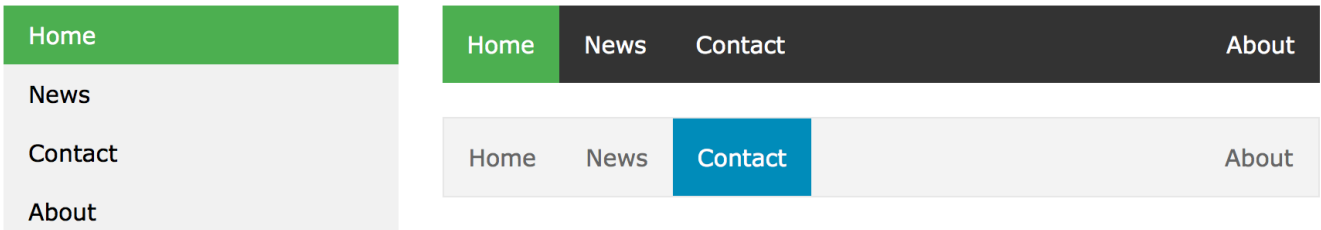

CSC443: Web Programming